#### **BAB IV**

#### **HASIL DAN PEMBAHASAN**

Pengujian *system* yang telah dilakukan penulis ini merupakan pengujian terhadap perangkat keras serta perangkat lunak dari *system* secara keseluruhan yang telah selesai dibuat untuk mengetahui komponen-komponen dari sistem tersebut apakah sistem tersebut berjalan dengan baik.

#### **4.1. Pengujian** *Minimum System*

## **4.1.1. Tujuan**

Pengujian *minimum system* bertujuan untuk mengetahui apakah *minimum system* dapat melakukan proses *connect* dan *download* program ke *microcontroller* dengan baik. **INSTITUT BISNIS** 

# **4.1.2. Alat yang Digunakan**

Peralatan yang dibutuhkan untuk pengujian ini adalah sebagai berikut:

- 1. Rangkaian *minimum system microcontroller* ATMega32A.
- SURABAYA 2. *Kabel Downloader.*
- 3. PC atau Laptop.
- 4. Program *CodeVisionAVR.*
- 5. *Power supply* 1000mA 12V.

#### **4.1.3. Prosedur Pengujian**

Langkah-langkah untuk melakukan pengujian minimum sistem adalah sebagai berikut:

- 1. Aktifkan *power supply* dan hubungkan *power supply* tersebut dengan *minimum system.*
- 2. Sambungkan *minimum system* dengan kabel *downloader*.
- 3. Selanjutnya aktifkan PC dan jalankan program *CodeVisionAVR.*
- 4. Selanjutnya *download* program yang telah dibuat kedalam *minimum system*, maka yang dilakukan adalah menjalankan menu *Chip Signature Programmer*  pada CVAVR(*CodeVisionAVR).*
- 5. Setelah itu jika proses *Signature* selesai maka selanjutnya menuju ke proses *compile project* dengan menekan F9 pada *keyboard,* kemudian proses *download* program ke *microcontroller* masuk ke menu— make project pada *CodeVisionAVR.*
- 6. Masuk ke *menu chip programmer* dan cari *chip signature*
- 7. Lalu tekan *menu chip signature*
- 8. Amati hasil pembacaan *microcontroller* yang ditampilkan oleh CVAVR, apakah sama dengan *microcontroller* yang diharapkan.

#### **4.1.4. Hasil Pengujian**

Dari percobaan diatas apabila menu *chip signature programmer*, *download* program dapat berhasil dikerjakan maka *minimum system* dapat dikatakan bekerja dengan baik. Tampilan dari program *chip signature* pada *CodeVisionAVR* yang akan digunakan untuk menuliskan program dan melakukan percobaan terhadap *minimum system*. Cara melakukan *chip signature* dapat di lihat pada Gambar 4.1.

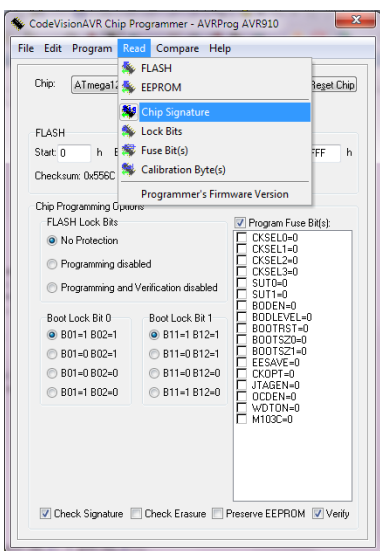

Gambar 4.1 Cara melakukan *chip signature* pada CVAVR

Setelah dilakukan *chip signature* maka pada PC akan menampilkan informasi berupa jenis chip dan beberapa informasi lain tentang *microcontroller* yang digunakan. Untuk lebih jelasnya terlihat pada Gambar 4.2.

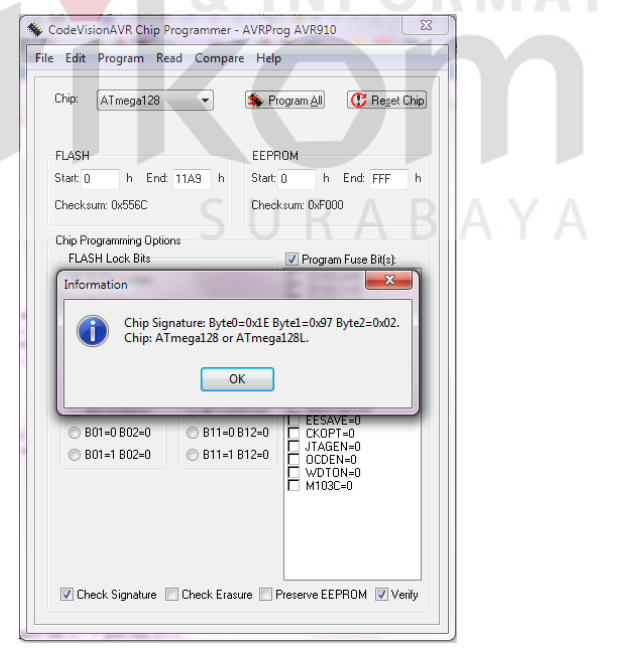

Gambar 4.2 Hasil proses *chip signature* pada PC

Dari hasil pengujian *chip signature* tersebut menandakan bahwa *microcontroller* telah siap digunakan dan sudah bisa digunakan untuk proses selanjutnya.

# **4.2. Pengujian** *Driver Motor* **dan** *Motor DC*

*Driver motor* digunakan sebagai perantara antara *microcontroller* dengan motor DC agar *microcontroller* dapat mengatur pergerakan dari motor DC dan juga kecepatan yang diinginkan. Dalam pengujian ini *microcontroller* akan diberikan program yang mengatur pergerakan dari motor DC.

## **4.2.1. Tujuan**

Pengujian ini bertujuan untuk melihat apakah *minimum system* telah dapat mengatur pergerakan dan kecepatan dari roda melalui *input* yang diberikan pada *driver motor.*

SURABAYA

# **4.2.2. Alat yang Digunakan**

- 1. Rangkaian *minimum system* ATMega 32A *.*
- 2. *Downloader.*
- 3. PC atau Laptop.
- 4. *CodeVisionAVR.*
- 5. *Power supply* 1000mA 12V.
- *6. Driver motor.*
- *7.* Motor DC.

### **4.2.3. Prosedur Pengujian**

- 1. Aktifkan *power supply* dan hubungkan *minimum system* ATMega 32A*.*
- 2. Sambungkan *minimum system* dengan kabel *downloader*.
- 3. Selanjutnya aktifkan PC dan jalankan program *CodeVisionAVR*
- 4. *Download* program untuk mengatur pergerakan motor yang telah dibuat kedalam *minimum system*
- 5. Lihat pergerakan roda sesuai dengan *input*an pada program yang telah dibuat.

# **4.2.4. Hasil Pengujian**

Pengujian dengan pergerakan roda dengan *input*an dari *microcontroller* dan *driver motor* sebagai *device* perantara dapat dilihat hasilnya pada tabel 4.1.

|  | No.            | <b>Pin Input</b> | Input          | <b>Gerak Motor DC</b> |  |
|--|----------------|------------------|----------------|-----------------------|--|
|  | $\mathbf{1}$   | Input 1          | $\mathbf{1}$   |                       |  |
|  |                | Input 2          | 0              |                       |  |
|  |                | Input 3          | $\theta$       | Motor kiri maju       |  |
|  |                | Input 4          | $\theta$       |                       |  |
|  | $\overline{2}$ | Input 1          | $\overline{0}$ |                       |  |
|  |                | Input 2          |                | Motor kiri mundur     |  |
|  |                | Input 3          | 0              |                       |  |
|  |                | Input 4          | $\theta$       |                       |  |
|  | 3              | Input 1          | $\overline{0}$ |                       |  |
|  |                | Input 2          | $\overline{0}$ |                       |  |
|  |                | Input 3          | $\mathbf{1}$   | Motor kanan maju      |  |
|  |                | Input 4          | $\overline{0}$ |                       |  |
|  |                | Input 1          | $\theta$       |                       |  |
|  | $\overline{4}$ | Input 2          | 0              | Motor kanan           |  |
|  |                | Input 3          | $\theta$       | mundur                |  |
|  |                | Input 4          | $\mathbf{1}$   |                       |  |
|  | 5              | Input 1          | $\overline{0}$ |                       |  |
|  |                | Input 2          | $\overline{0}$ | Motor berhenti        |  |
|  |                | Input 3          | 0              |                       |  |
|  |                | Input 4          | 0              |                       |  |

Tabel 4.1 Hasil pengujian pergerakan *driver motor*

#### **4.3. Pengujian Sensor Gas (MQ-2 dan MQ-4)**

 Pengujian ini dilakukan dengan menghubungkan sensor gas MQ-2 dan MQ-4 pada *microcontroller* melalui *port* A-6, *port* A-7, tegangan 5v dan *ground*. Lalu memberikan program pembacaan nilai ADC pada sensor gas MQ-2 dan MQ-4, kemudian menampilkan hasilnya pada LCD ke dalam *microcontroller*.

## **4.3.1. Tujuan**

Tujuan pengujian ini yaitu untuk mengetahui hasil pembacaan sensor gas MQ-2 dan MQ-4 dalam mendeteksi kadar gas sehingga memiliki output dari keseluruhan sistem yang telah dibuat berupa informasi persentase gas.

**4.3.2. Alat yang Digunakan** 

Peralatan yang dibutuhkan untuk pengujian ini adalah sebagai berikut:

- 1. Rangkaian *minimum system* ATMega 32.
- 2. *Downloader.*
- 3. PC atau Laptop.
- 4. *CodeVisionAVR.*
- 5. *Power supply* 1000mA 12V.
- 6. Sensor gas MQ-2 dan MQ-4 *.*

# **4.3.3. Prosedur Pengujian**

Langkah-langkah untuk melakukan pengujian sensor gas MQ2 dan MQ-4 ini adalah sebagai berikut:

SURABAYA

- 1. Aktifkan *power supply* dan hubungkan *minimum system.*
- 2. Sambungkan *minimum system* dengan kabel *downloader*.
- 3. Selanjutnya aktifkan PC dan jalankan program *CodeVisionAVR.*
- 4. *Download* program pembacaan sensor gas yang telah dibuat kedalam *minimum system.*
- 5. Amati hasil pembacaan nilai ADC menggunakan sensor gas pada layar LCD.

# **4.3.4. Hasil Pengujian**

Dalam pengujian sensor gas ini terdapat dua pengujian yaitu pengujian sensor gas terhadap Bensin dan pengujian sensor gas terhadap LPG.

a. Pengujian sensor gas terhadap Bensin

|                         |                    |                    | <b>Tingkat keberhasilan</b> |                       |  |
|-------------------------|--------------------|--------------------|-----------------------------|-----------------------|--|
| No.                     | <b>Sensor 1</b>    | <b>Sensor 2</b>    |                             |                       |  |
|                         | <b>Range (215-</b> | <b>Range (122-</b> | <b>Sensor 1</b>             | <b>Sensor 2</b>       |  |
|                         | 255)               | 165)               |                             |                       |  |
| 1                       | 255                | 193                | <b>Berhasil</b>             | <b>Tidak Berhasil</b> |  |
| $\overline{2}$          | 255                | 132                | <b>Berhasil</b>             | <b>Berhasil</b>       |  |
| $\overline{3}$          | 222                | 140<br><b>INT</b>  | <b>Berhasil</b>             | <b>Berhasil</b>       |  |
| $\overline{\mathbf{4}}$ | 255                | 187                | <b>Berhasil</b>             | <b>Tidak Berhasil</b> |  |
| 5                       | 255                | 145<br>o           | <b>Berhasil</b>             | <b>Berhasil</b>       |  |
| 6                       | 236                | 139                | <b>Berhasil</b>             | <b>Berhasil</b>       |  |
| $\overline{7}$          | 215                | 162                | <b>Berhasil</b>             | <b>Berhasil</b>       |  |
| 8                       | 203                | 143                | <b>Tidak Berhasil</b>       | <b>Berhasil</b>       |  |
| 9                       | 255                | 136                | <b>Berhasil</b>             | <b>Berhasil</b>       |  |
| 10                      | 255                | 172                | <b>Berhasil</b>             | <b>Tidak Berhasil</b> |  |
| 11                      | 185                | 130                | <b>Tidak Berhasil</b>       | <b>Berhasil</b>       |  |
| 12                      | 223                | 147                | <b>Berhasil</b>             | <b>Berhasil</b>       |  |
| 13                      | 255                | 149                | <b>Berhasil</b>             | <b>Berhasil</b>       |  |
| 14                      | 255                | 127                | <b>Berhasil</b>             | <b>Berhasil</b>       |  |
| 15                      | 210                | 131                | <b>Tidak Berhasil</b>       | <b>Berhasil</b>       |  |
| 16                      | 218                | 171                | <b>Berhasil</b>             | <b>Tidak Berhasil</b> |  |
| 17                      | 255                | 136                | <b>Berhasil</b>             | <b>Berhasil</b>       |  |
| 18                      | 176                | 105                | <b>Tidak Berhasil</b>       | <b>Tidak Berhasil</b> |  |
| 19                      | 247                | 140                | <b>Berhasil</b>             | <b>Berhasil</b>       |  |
| 20                      | 255                | 161                | <b>Berhasil</b>             | <b>Berhasil</b>       |  |
| 21                      | 255                | 137                | <b>Berhasil</b>             | <b>Berhasil</b>       |  |
| 22                      | 223                | 144                | <b>Berhasil</b>             | <b>Berhasil</b>       |  |
| 23                      | 200                | 123                | <b>Tidak Berhasil</b>       | <b>Berhasil</b>       |  |
| 24                      | 249                | 155                | <b>Berhasil</b>             | <b>Berhasil</b>       |  |
| 25                      | 255                | 171                | <b>Berhasil</b>             | <b>Tidak Berhasil</b> |  |
| 26                      | 190                | 121                | <b>Tidak Berhasil</b>       | <b>Tidak Berhasil</b> |  |

Tabel 4.2 Pengujian sensor gas terhadap Bensin

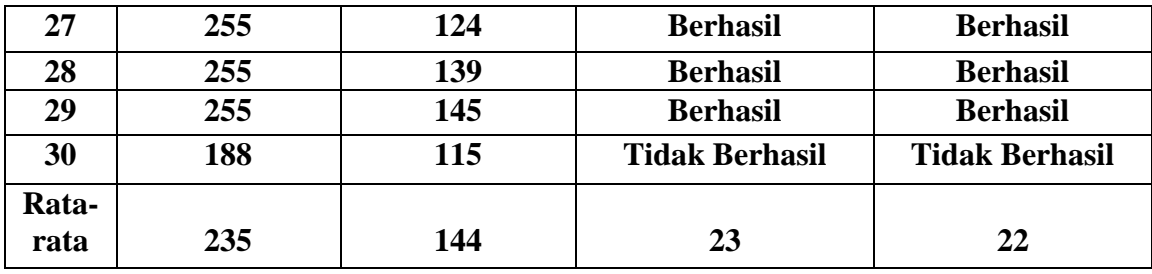

b. Pengujian sensor gas terhadap LPG

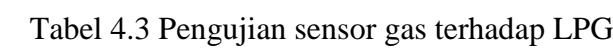

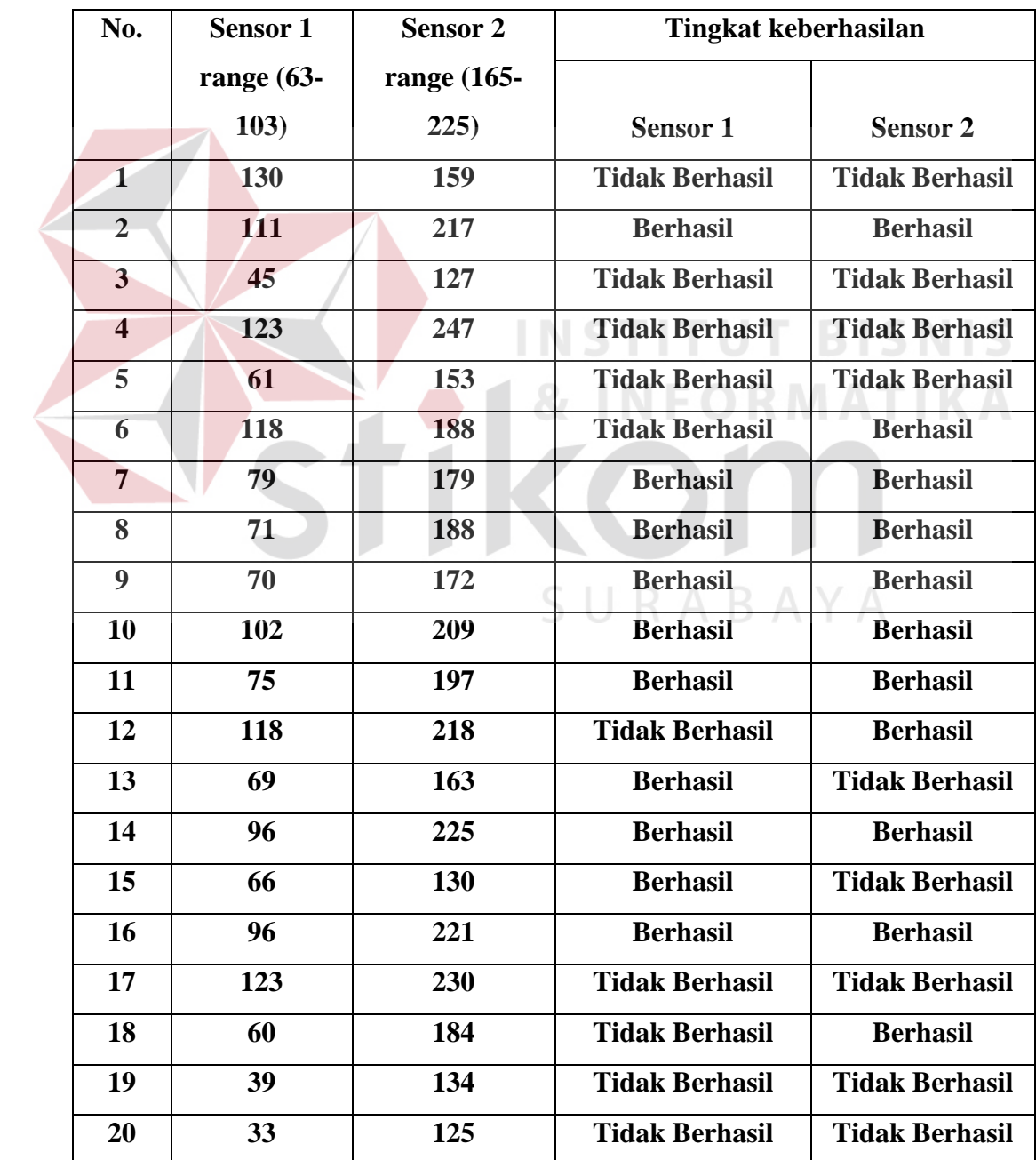

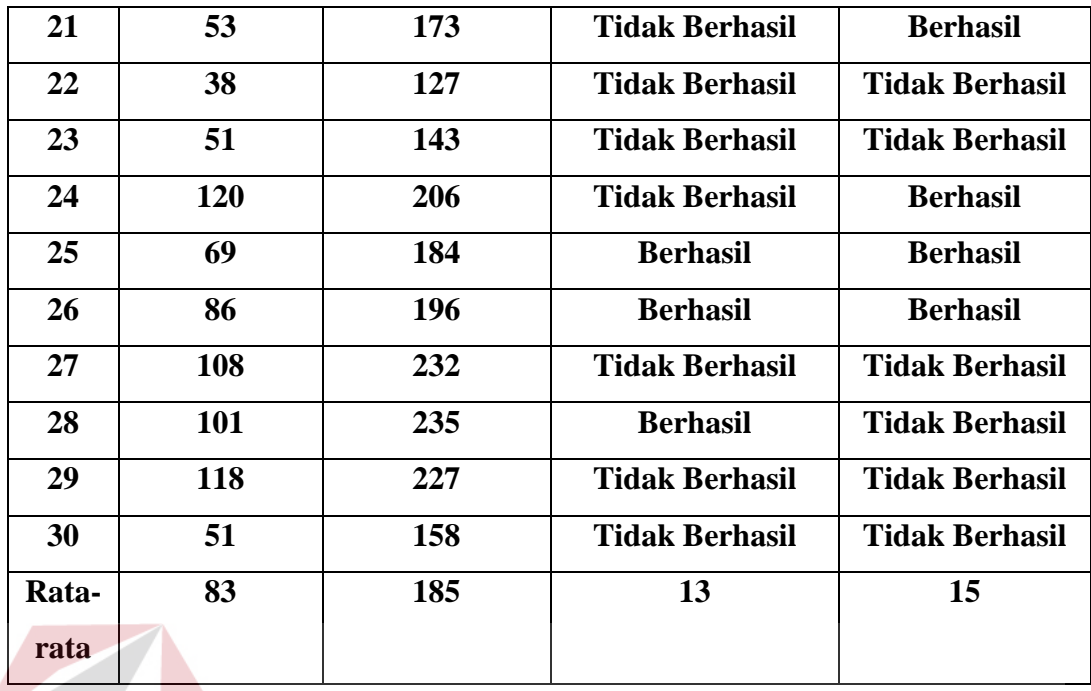

Pada Tabel 4.2 dan 4.3 dapat disimpulkan pengujian sensor terhadap Bensin dan LPG terdapat persentase tingkat keberhasilan yaitu pada bensin 75% dan LPG 47%. Pada pengujian ini terdapat beberapa *error*, hal ini disebabkan karena saat pengujian berada dalam area terbuka. Misalnya penyebab hembusan angin yang bisa membuat gas yang terdapat pada Bensin maupun LPG tersebut cepat memuai. SURABAYA

#### **4.4 Pengujian Sensor** *Infrared*

Pengujian berikut adalah pengujian terhadap *Infrared Sensor* pada *mobile*  Robot terhadap benda atau objek yang ada didepan *mobile* Robot. Pada pengujian ini dilakukan dengan cara mendekatkan *Infrared Sensor* ke suatu benda hingga mendeteksi adanya benda.

#### **4.4.1 Tujuan**

Pengujian ini bertujuan untuk menguji apakah *Infrared Sensor* pada *mobile* Robot telah bekerja sesuai dengan yang diharapkan dan dapat melakukan deteksi benda yang sesuai dengan kebutuhan pada tugas akhir ini.

## **4.4.2. Alat yang Digunakan**

- 1. *Personal Computer* (PC)
- 2. Rangkaian *minimum system* ATMega 32A
- 3. *Downloader.*
- 4. *CodeVisionAVR*
- 5. *Power supply* 1000mA 12V
- 6. *Infrared Sensor*

## **4.4.3. Prosedur Pengujian**

- 1. Aktifkan *power supply* dan hubungkan *minimum system.*
- 2. Sambungkan *minimum system* dengan kabel *downloader*.
- 3. Selanjutnya aktifkan PC dan jalankan program *CodeVisionAVR.*
- 4. *Download* program deteksi benda yang telah dibuat kedalam *minimum system.*

RABAYA

5. Letakkan benda atau objek tepat didepan *mobile* Robot.

6. Amati hasil pembacaan benda menggunakan *Infrared Sensor* dilayar LCD. Amati apakah sensor tersebut berjalan sesuai *input* yang diberikan kepada program.

## **4.4.4. Hasil Pengujian**

Pengujian *Infrared Sensor* pada *mobile* Robot untuk mendeteksi benda ini mempunyai *set point* yaitu 9 cm. *Set point* di peroleh saat pengujian pertama sensor *infrared* diberi halangan berupa benda dan diukur menggunakan penggaris. Berikut pengujian sensor *infrared* dapat dilihat hasilnya pada Tabel 4.4.

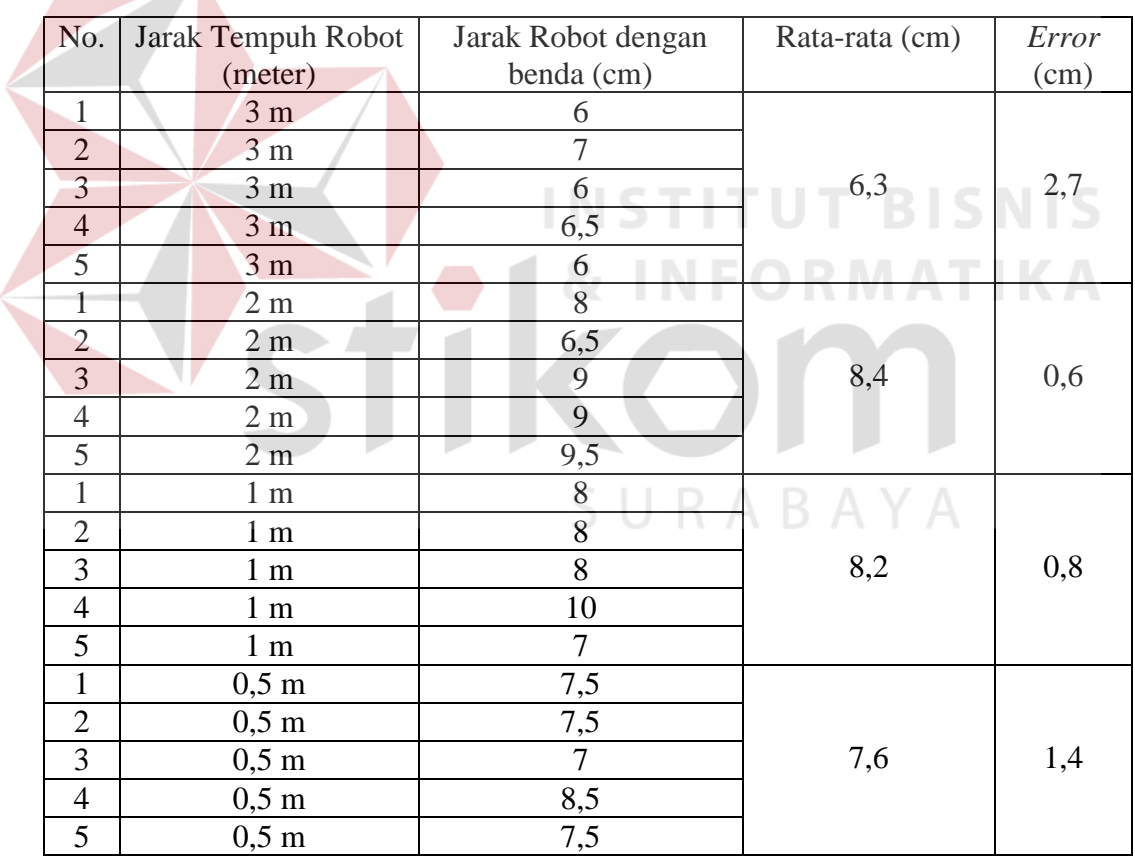

Tabel 4.4 Pengujian Sensor *Infrared*

Dari hasil percobaan pembacaan sensor *infrared* diatas disimpulkan bahwa *error* terbesar diperoleh dari jarak terjauh dan terdekat yaitu dengan jarak 3 meter

dan 0,5 meter. Sedangkan *error* terkecil diperoleh dari jarak normal yaitu dengan jarak 2 meter dan 1 meter.

Dari pengujian sensor *infrared* dapat disimpulkan ketika Robot berjalan dengan jarak terjauh dan terdekat pembacaan sensor *infrared* pada Robot masih kurang akurat. Sedangkan ketika Robot berjalan dengan jarak normal pembacaan sensor *infrared* pada Robot lebih akurat.

#### **4.5 Pengujian Terhadap Komunikasi** *Bluetooth* **HC-05**

Pengujian berikut adalah pengujian terhadap komunikasi *Bluetooth* HC-05. Didalam pengujian ini *Bluetooth* pada joystick akan mengirimkan data yang berupa karakter ke *Bluetooth* pada Robot dan peneliti dapat mengetahui apakah data yang diterima oleh *Bluetooth* sesuai dengan data yang dikirim.

**4.5.1 Tujuan** 

Pengujian ini bertujuan untuk mengetahui apakah proses pengiriman data pada *Bluetooth* berjalan sesuai yang diharapkan.

SURABAYA

#### **4.5.2 Alat yang Digunakan**

- *1. Personal Computer* (PC)
- *2.* Rangkaian *minimum system* ATMega 32A
- *3. Downloader.*
- *4. CodeVisionAVR*
- *5. Power supply* 1000mA 12V
- *6. Bluetooth HC-05*
- *7. Joystick*

#### **4.5.3 Prosedur Pengujian**

- 1. Aktifkan *power supply* dan hubungkan *minimum system.*
- 2. Sambungkan *minimum system* dengan kabel *downloader*.
- 3. Selanjutnya aktifkan PC dan jalankan program *CodeVisionAVR.*
- 4. *Download* program pengiriman data pada *Bluetooth* yang telah dibuat kedalam *minimum system.*
- 5. Tekan tombol joystick dan lihat data yang ditampilkan pada LCD apakah data tersebut sama dengan data pada program.

# **4.5.4 Hasil Pengujian**

Pada pengujian ini proses komunikasi *Bluetooth* HC-05 dengan cara mengirimkan data inputan pada joystick yang berupa karakter. Karakter tersebut akan dikirim melalui *Bluetooth* HC-05 yang ada pada joystick dan Robot dan hasil dari pengiriman tersebut akan ditampilkan ke LCD.

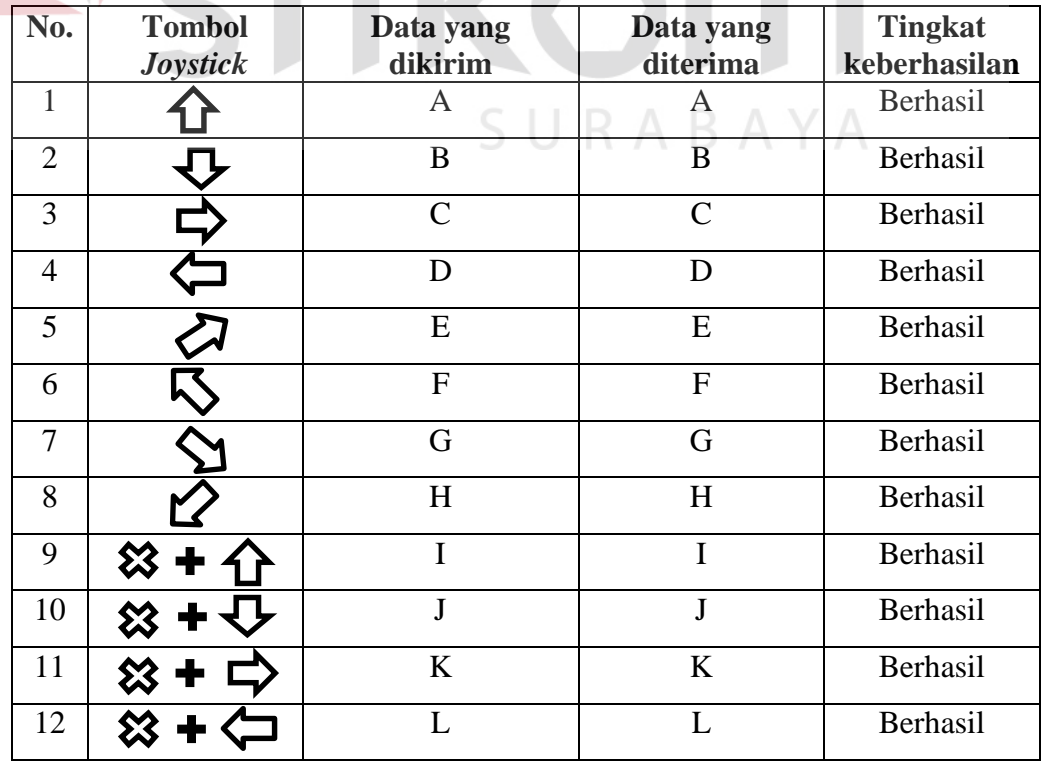

Tabel 4.5 Pengujian Komunikasi *Bluetooth HC-05*

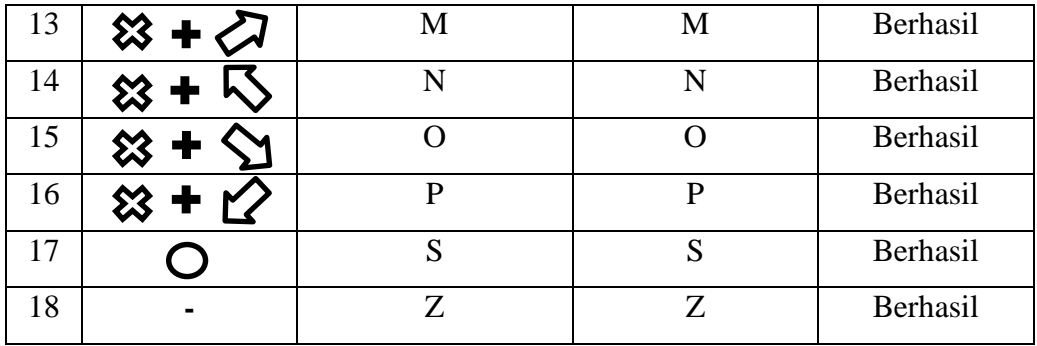

Pada Tabel 4.5 dapat disimpulkan bahwa proses pengiriman data antara *Bluetooth* HC-05 terdapat tingkat keberhasilan. Didalam pengujian ini *Bluetooth* berhasil melakukan proses pengiriman data sebesar 100% dan tidak ada *error* sama sekali.

# **4.6 Pengujian Keseluruhan Sistem Robot Deteksi Benda yang Terdapat Gas Mudah Terbakar**.

Pengujian keseluruhan sistem *mobile* Robot melakukan penyusuran ke area yang tidak datar dengan jarak yang sudah ditentukan. Kemudian *mobile*  Robot akan melakukan pencarian benda yang terdapat gas mudah terbakar. Setelah itu *mobile* Robot mulai mendeteksi bau gas dan hasilnya akan dikirim ke *joystick*. SURABAYA

#### **4.6.1 Tujuan**

Pengujian ini bertujuan untuk menguji apakah *mobile* Robot dapat berjalan dan mendeteksi adanya benda yang terdapat bau gas. serta peneliti dapat mengetahui jarak tempuh pada *mobile* Robot hingga *mobile* Robot tersebut mendeteksi adanya benda yang terdapat bau gas sehingga sesuai dengan keinginan dan kebutuhan pada tugas akhir ini.

#### **4.6.2 Alat yang Digunakan**

- *1. Personal Computer* (PC)
- *2. Downloader*
- *3. CodeVisionAVR*
- *4. Power supply* 1000mA 12V
- *5. Mobile Robot*
- *6. Joystick Bluetooth*
- *7.* Meteran

### **4.6.3 Prosedur Pengujian**

- 1. Aktifkan *power supply* dan hubungkan *minimum system.*
- 2. Sambungkan *minimum system* dengan kabel *downloader*.
- 3. Selanjutnya aktifkan PC dan jalankan program *CodeVisionAVR.*
- 4. *Download* seluruh program yang sudah jadi ke ATMega 32
- 5. Amati hasil pecarian pada *mobile* Robot serta mendeteksi adanya benda yang terdapat bau gaas di area tersebut.

#### **4.6.4 Hasil Pengujian**

Pengujian keseluruhan sistem pada *mobile* Robot ini Robot akan di jalankan dari jarak yang sudah ditentukan yaitu pada jarak 10 meter, 6 meter, 2 meter, serta bau gas yang akan dideteksi oleh *mobile* Robot adalah bau gas dari Bensin dan LPG. Pada pengujian ini bertempat pada area yang terbuka dan beralaskan tanah, karena *mobile* Robot ini sudah didesain sedemikian rupa untuk area yang tidak datar. Pada pengujian ini peneliti bisa mengendalikan *mobile*  Robot untuk mencari dimana letak benda yang terdapat gas mudah terbakar.

|  | Percobaan      | <b>Jarak</b>    | Jarak Deteksi    | Tingkat Keberhasilan Deteksi Pada |          |                 |                 |
|--|----------------|-----------------|------------------|-----------------------------------|----------|-----------------|-----------------|
|  | ke-            | Tempuh          | Dengan           | Bensin                            |          | <b>LPG</b>      |                 |
|  |                | (m)             | Benda(cm)        | Sensor                            | Sensor   | Sensor          | Sensor          |
|  | 1              | 10 <sub>m</sub> | 7 cm             | Berhasil                          | Gagal    | Berhasil        | Berhasil        |
|  | $\overline{2}$ | 10 <sub>m</sub> | $7,5$ cm         | Berhasil                          | Berhasil | Berhasil        | Berhasil        |
|  | 3              | 10 <sub>m</sub> | 6,6 cm           | Gagal                             | Gagal    | Berhasil        | Berhasil        |
|  | 4              | 10 <sub>m</sub> | 8 cm             | Berhasil                          | Berhasil | Gagal           | Berhasil        |
|  | 5              | 10 <sub>m</sub> | 7 cm             | Berhasil                          | Berhasil | Berhasil        | Berhasil        |
|  | 6              | 10 <sub>m</sub> | $10 \text{ cm}$  | Gagal                             | Gagal    | Gagal           | Gagal           |
|  | $\overline{7}$ | 10 <sub>m</sub> | $6,5$ cm         | Berhasil                          | Gagal    | Berhasil        | Berhasil        |
|  | 8              | 10 <sub>m</sub> | 6 cm             | Berhasil                          | Gagal    | Berhasil        | Berhasil        |
|  | 9              | 10 <sub>m</sub> | 7 cm             | Berhasil                          | Berhasil | Berhasil        | Berhasil        |
|  | 10             | 10 <sub>m</sub> | 8 cm             | Berhasil                          | Berhasil | Gagal           | Gagal           |
|  | 11             | 6 <sub>m</sub>  | 8 cm             | Berhasil                          | Berhasil | Gagal           | Berhasil        |
|  | 12             | 6 <sub>m</sub>  | 9 cm             | Berhasil                          | Berhasil | Gagal           | Gagal           |
|  | 13             | 6 <sub>m</sub>  | 7 cm             | Berhasil                          | Berhasil | Berhasil        | Berhasil        |
|  | 14             | 6 <sub>m</sub>  | $5,5$ cm         | Gagal                             | Gagal    | Berhasil        | <b>Berhasil</b> |
|  | 15             | 6 <sub>m</sub>  | $7.7 \text{ cm}$ | Berhasil                          | Berhasil | Gagal           | Gagal           |
|  | 16             | 6 m             | 8 cm             | Berhasil                          | Berhasil | Gagal           | Berhasil        |
|  | 17             | 6 <sub>m</sub>  | 6 cm             | Gagal                             | Gagal    | Berhasil        | Berhasil        |
|  | 18             | 6 <sub>m</sub>  | $6,5$ cm         | Gagal                             | Gagal    | Berhasil        | <b>Berhasil</b> |
|  | 19             | 6 <sub>m</sub>  | $7,5$ cm         | Berhasil                          | Berhasil | <b>Berhasil</b> | Berhasil        |
|  | 20             | 6 <sub>m</sub>  | 7 cm             | Berhasil                          | Berhasil | Berhasil        | Berhasil        |
|  | 21             | 2 <sub>m</sub>  | 9 cm             | Berhasil                          | Berhasil | Gagal           | Gagal           |
|  | 22             | 2m              | 8 cm             | Berhasil                          | Berhasil | <b>Berhasil</b> | Gagal           |
|  | 23             | 2m              | 7,5 cm           | Berhasil                          | Berhasil | Berhasil        | Berhasil        |
|  | 24             | 2m              | 8,3 cm           | Berhasil                          | Berhasil | Gagal           | Gagal           |
|  | 25             | 2m              | $7,7$ cm         | Berhasil                          | Berhasil | Berhasil        | Gagal           |
|  | 26             | 2m              | 8 cm             | Berhasil                          | Berhasil | Berhasil        | Berhasil        |
|  | 27             | 2m              | 8,5 cm           | Berhasil                          | Berhasil | Gagal           | Gagal           |
|  | 28             | 2m              | 7 cm             | Berhasil                          | Berhasil | Berhasil        | Berhasil        |
|  | 29             | 2m              | 6 cm             | Gagal                             | Gagal    | Berhasil        | Berhasil        |
|  | 30             | 2 <sub>m</sub>  | 8 cm             | berhasil                          | Berhasil | Gagal           | Gagal           |

Tabel 4.6 Hasil Pengujian keseluruhan sistem

Berdasarkan Tabel 4.6 dapat disimpulkan bahwa untuk mendeteksi bensin pada Sensor1 *mobile* Robot berhasil mendeteksi 24 kali keberhasilan, 6 kali gagal dan pada Sensor2 *mobile* Robot berhasil mendeteksi 21 kali keberhasilan, 9 kali gagal. Sedangkan untuk mendeteksi LPG pada Sensor1 *mobile Robot* berhasil mendeteksi 19 kali, 11 kali gagal dan pada Sensor2 *mobile Robot* berhasil mendeteksi 20 kali, 10 kali gagal. Dari hasil pengujian tersebut terdapat persentase tingkat keberhasilan yaitu deteksi terhadap bensin sebesar 75% dan deteksi terhadap LPG sebesar 65%. Pada pengujian tersebut masih banyak mengalami kegagalan, hal ini disebabkan oleh angin yang berhembus dan membuat pembacaan sensor jadi kurang akurat.

# **4.7 Pengujian Keseluruhan Sistem Terhadap Kendali Robot**

Pengujian keseluruhan sistem terhadap kendali Robot adalah pengujian saat *user* mengendalikan Robot menggunakan *joystick Bluetooth* dan peneliti akan mengetahui apakah perintah yang diinginkan *user* sesuai dengan pergerakan Robot.

## **4.7.1 Tujuan**

Pengujian ini bertujuan untuk mengetahui bagaimana jalannya Robot ketika *user* menggendalikan Robot menggunakan *joystick Bluetooth*. Serta peneliti dapat mengetahui apakah data masukan dari *joystick* sama dengan data yang diterima oleh Robot.

#### **4.7.2 Alat yang Digunakan**

- *1. Personal Computer* (PC)
- *2. Downloader*
- *3. CodeVisionAVR*
- *4. Power supply* 1000mA 12V
- *5. Mobile Robot*
- *6. Joystick Bluetooth*

## **4.7.3 Prosedur Pengujian**

- 1. Aktifkan *power supply* dan hubungkan *minimum system.*
- 2. Sambungkan *minimum system* dengan kabel *downloader*.
- 3. Selanjutnya aktifkan PC dan jalankan program *CodeVisionAVR.*
- 4. *Download* seluruh program yang sudah jadi ke ATMega 32A
- 5. Amati hasil kendali pada *mobile Robot* apakah sesui dengan perintah joystick.

# **4.7.4 Hasil Pengujian**

Pengujian keseluruhan sistem pada kendali Robot ini yaitu Robot akan dikendalikan dengan joystick oleh *user* dengan cara *user* memberi perintah untuk bergerak maju, mundur, belok kiri dan belok kanan.

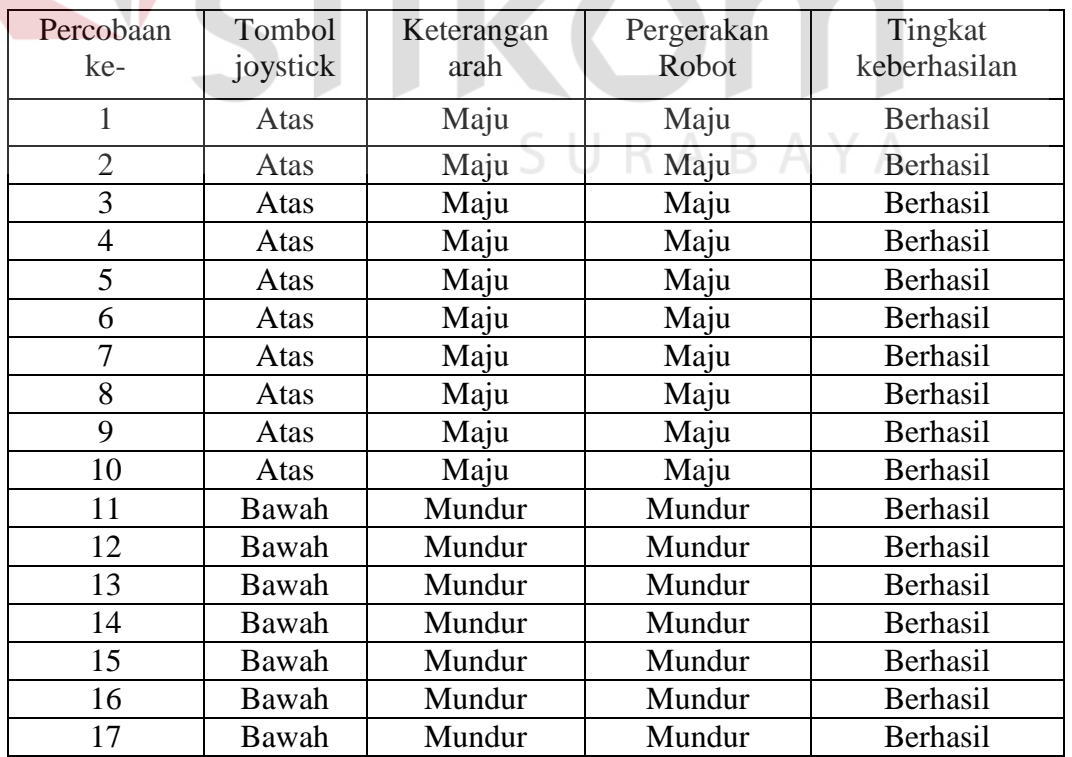

Tabel 4.7 Hasil Pengujian Terhadap Kendali Pergerakan Robot

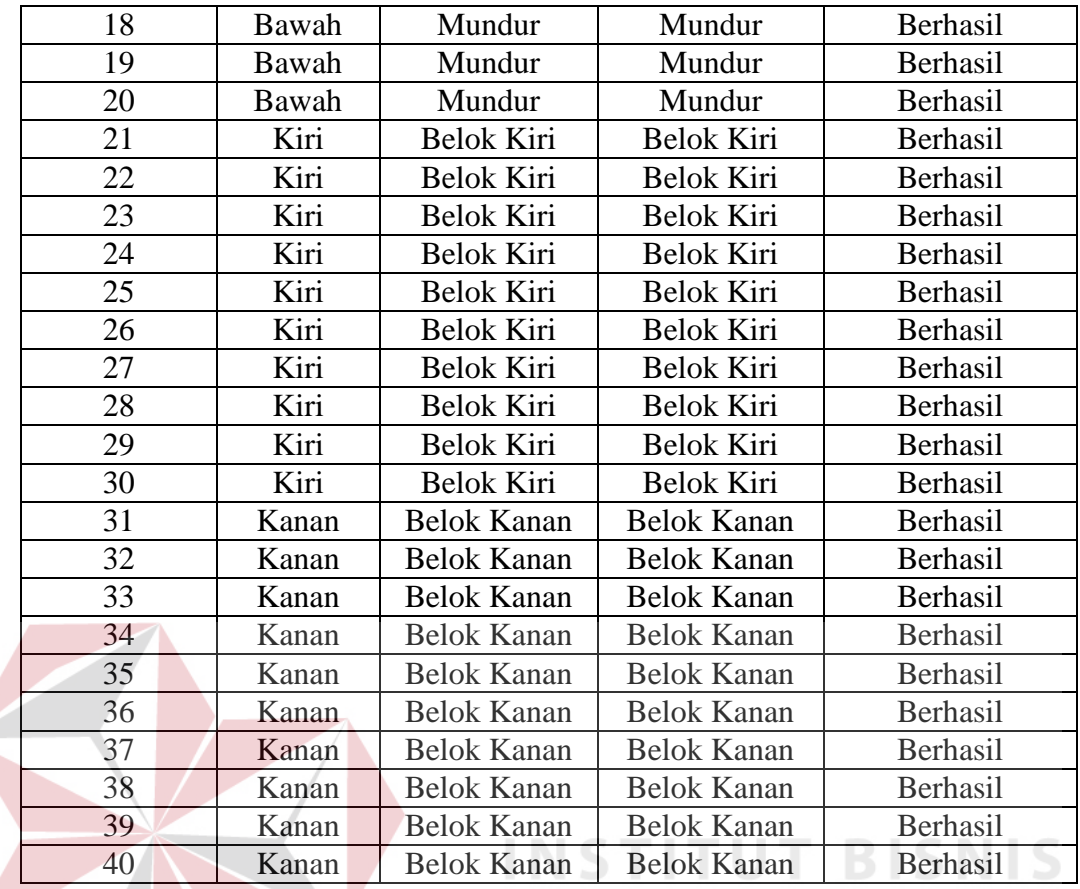

Pada Tabel 4.7 dapat disimpulkan bahwa pada pengujian kendali pada pergerakan Robot terdapat tingkat keberhasilan. Dalam pengujian ini Robot berhasil bergerak sesuai perintah *user* sebesar 100% dan tidak ada *error* sama sekali.SURABAYA

**INFORMATIKA**